**BZ30**

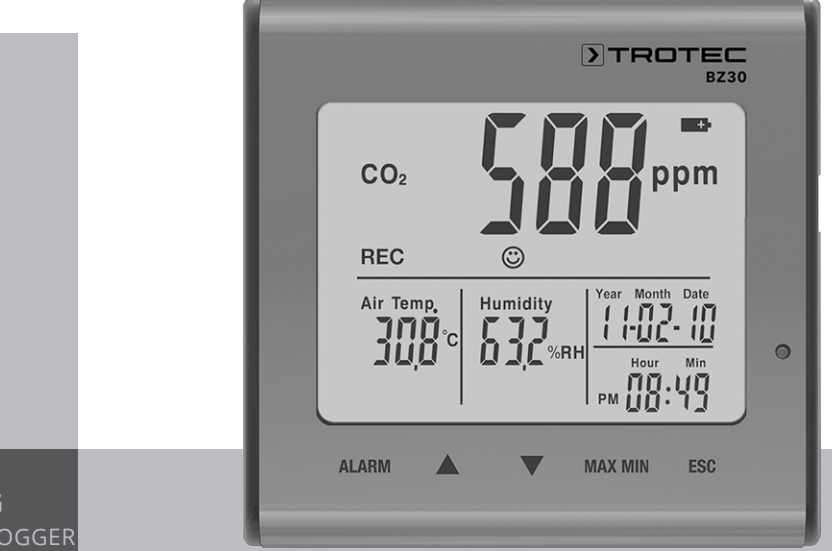

# **DE**

**BEDIENUNGSANLEITUNG** CO₂-LUFTQUALITÄTSDATENLOGGER

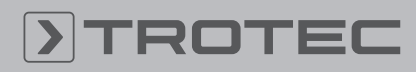

# ROTEC

# Inhaltsverzeichnis

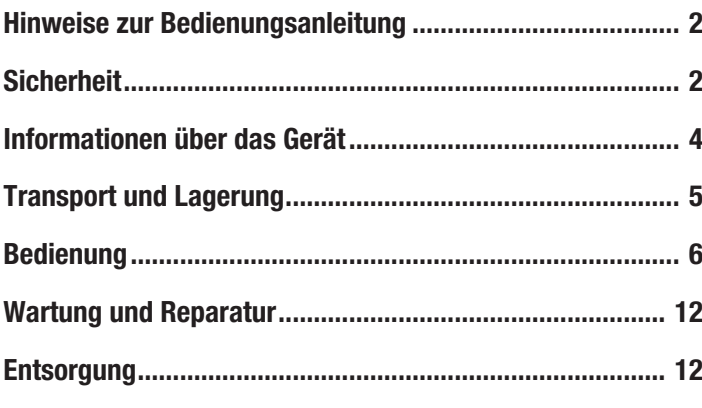

# <span id="page-1-0"></span>Hinweise zur Bedienungsanleitung

### Symbole

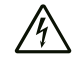

## Warnung vor elektrischer Spannung

Dieses Symbol weist darauf hin, dass Gefahren aufgrund von elektrischer Spannung für Leben und Gesundheit von Personen bestehen.

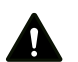

### Warnung

Das Signalwort bezeichnet eine Gefährdung mit einem mittleren Risikograd, die, wenn sie nicht vermieden wird, den Tod oder eine schwere Verletzung zur Folge haben kann.

### Vorsicht

Das Signalwort bezeichnet eine Gefährdung mit einem niedrigen Risikograd, die, wenn sie nicht vermieden wird, eine geringfügige oder mäßige Verletzung zur Folge haben kann.

### Hinweis

Das Signalwort weist auf wichtige Informationen (z. B. auf Sachschäden), aber nicht auf Gefährdungen hin.

### Info

Hinweise mit diesem Symbol helfen Ihnen, Ihre Tätigkeiten schnell und sicher auszuführen.

### Anleitung beachten

Hinweise mit diesem Symbol weisen Sie darauf hin, dass die Bedienungsanleitung zu beachten ist.

Die aktuelle Fassung der Bedienungsanleitung und die EU-Konformitätserklärung können Sie unter folgendem Link herunterladen:

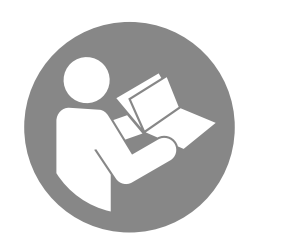

BZ30

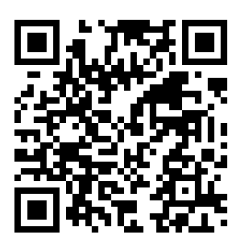

https://hub.trotec.com/?id=39963

# <span id="page-1-1"></span>Sicherheit

Lesen Sie diese Anleitung vor Inbetriebnahme / Verwendung des Gerätes sorgfältig durch und bewahren Sie die Anleitung immer in unmittelbarer Nähe des Aufstellortes bzw. am Gerät auf!

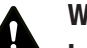

### Warnung

# Lesen Sie alle Sicherheitshinweise und Anweisungen.

Versäumnisse bei der Einhaltung der Sicherheitshinweise und Anweisungen können elektrischen Schlag, Brand und / oder schwere Verletzungen verursachen.

### Bewahren Sie alle Sicherheitshinweise und Anweisungen für die Zukunft auf.

Das Gerät kann von Kindern ab 8 Jahren sowie von Personen mit reduzierten physischen, sensorischen oder mentalen Fähigkeiten oder Mangel an Erfahrung und / oder Wissen benutzt werden, wenn sie beaufsichtigt oder bezüglich des sicheren Gebrauchs des Gerätes unterwiesen wurden und die daraus resultierenden Gefahren verstanden haben. Kinder dürfen nicht mit dem Gerät spielen. Reinigung und Benutzer-Wartung dürfen nicht durch Kinder ohne Beaufsichtigung durchgeführt werden.

- Betreiben Sie das Gerät nicht in explosionsgefährdeten Räumen.
- Betreiben Sie das Gerät nicht in aggressiver Atmosphäre.
- Tauchen Sie das Gerät nicht unter Wasser. Lassen Sie keine Flüssigkeiten in das Geräteinnere eindringen.
- Das Gerät darf nur in trockener Umgebung und keinesfalls bei Regen oder einer relativen Luftfeuchtigkeit oberhalb der Betriebsbedingungen verwendet werden.
- Schützen Sie das Gerät vor permanenter direkter Sonneneinstrahlung.
- Entfernen Sie keine Sicherheitszeichen, Aufkleber oder Etiketten vom Gerät. Halten Sie alle Sicherheitszeichen, Aufkleber und Etiketten in einem lesbaren Zustand.
- Öffnen Sie das Gerät nicht.

• Beachten Sie die Lager- und Betriebsbedingungen gemäß Kapitel Technische Daten.

# Bestimmungsgemäße Verwendung

Verwenden Sie das Gerät ausschließlich zur Messung und Aufzeichnung von CO<sub>2</sub>-Luftqualität sowie von Temperatur und Luftfeuchtigkeit in Innenbereichen innerhalb des in den technischen Daten angegebenen Messbereichs. Beachten Sie dabei die technischen Daten und halten Sie diese ein.

Um das Gerät bestimmungsgemäß zu verwenden, verwenden Sie ausschließlich von Trotec geprüftes Zubehör bzw. von Trotec geprüfte Ersatzteile.

### Bestimmungswidrige Verwendung

Verwenden Sie das Gerät nicht in explosionsgefährdeten Bereichen oder für Messungen in Flüssigkeiten oder an spannungsführenden Teilen. Für Schäden, die aus nicht bestimmungsgemäßer Verwendung resultieren, übernimmt Trotec keine Haftung. Gewährleistungsansprüche erlöschen in diesem Fall. Eigenmächtige bauliche Veränderungen sowie Anoder Umbauten am Gerät sind verboten.

### **Personalqualifikation**

Personen, die dieses Gerät verwenden, müssen:

• die Bedienungsanleitung, insbesondere das Kapitel Sicherheit, gelesen und verstanden haben.

### Restgefahren

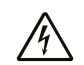

### Warnung vor elektrischer Spannung

Es besteht Kurzschlussgefahr durch in das Gehäuse eindringende Flüssigkeiten!

Tauchen Sie das Gerät und das Zubehör nicht unter Wasser. Achten Sie darauf, dass kein Wasser oder andere Flüssigkeiten in das Gehäuse gelangen.

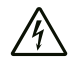

### Warnung vor elektrischer Spannung

Arbeiten an elektrischen Bauteilen dürfen nur von einem autorisierten Fachbetrieb durchgeführt werden!

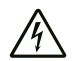

### Warnung vor elektrischer Spannung

Entfernen Sie vor allen Arbeiten am Gerät den Netzstecker aus der Netzsteckdose und den Akku aus dem Gerät!

Ziehen Sie das Netzkabel aus der Netzsteckdose, indem Sie es am Netzstecker anfassen.

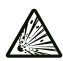

### Warnung vor explosionsgefährlichen Stoffen

Setzen Sie den Akku keinen Temperaturen über 45 °C aus! Bringen Sie den Akku nicht in Kontakt mit Wasser oder Feuer! Vermeiden Sie direkte Sonneneinstrahlung und Feuchtigkeit. Es besteht Explosionsgefahr!

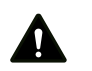

# Warnung

Erstickungsgefahr!

Lassen Sie das Verpackungsmaterial nicht achtlos liegen. Es könnte für Kinder zu einem gefährlichen Spielzeug werden.

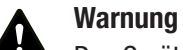

Das Gerät ist kein Spielzeug und gehört nicht in Kinderhände.

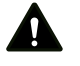

### Warnung

Von diesem Gerät können Gefahren ausgehen, wenn es von nicht eingewiesenen Personen unsachgemäß oder nicht bestimmungsgemäß eingesetzt wird! Beachten Sie die Personalqualifikationen!

# Vorsicht

Lithium-Ionen-Akkus können bei Überhitzung und bei Beschädigung in Brand geraten. Sorgen Sie für ausreichend Abstand zu Wärmequellen, setzen Sie Lithium-Ionen-Akkus keiner direkten Sonneneinstrahlung aus und stellen Sie sicher, dass die Hülle nicht beschädigt wird. Überladen Sie Lithium-Ionen-Akkus nicht. Verwenden Sie beim Laden nur intelligente Ladegeräte, die selbständig den Stromfluss abschalten, wenn der Akku vollgeladen ist. Laden Sie Lithium-Ionen-Akkus rechtzeitig auf, bevor sie komplett entladen sind.

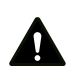

# Vorsicht

Halten Sie ausreichend Abstand zu Wärmequellen.

### Hinweis

Um Beschädigungen am Gerät zu vermeiden, setzen Sie es keinen extremen Temperaturen, extremer Luftfeuchtigkeit oder Nässe aus.

### **Hinweis**

Verwenden Sie zur Reinigung des Gerätes keine scharfen Reiniger, Scheuer- oder Lösungsmittel.

# <span id="page-3-0"></span>Informationen über das Gerät

### Gerätebeschreibung

Der CO<sub>2</sub>-Luftqualitätsdatenlogger ist ein netzstrombetriebenes Messgerät mit zusätzlichem Akku und umfangreichen Messund Auswertungsmöglichkeiten.

Es verfügt über folgende Gebrauchseigenschaften und Ausstattungen:

- NDIR-Messung von Kohlendioxid-Konzentrationen in der **Raumluft**
- Gleichzeitige Anzeige von CO<sub>2</sub>-Werten, Raumtemperatur, Luftfeuchtigkeit, Datum und Uhrzeit
- Minimal- und Maximalwertfunktion für CO₂, Lufttemperatur und Luftfeuchtigkeit
- Kohlendioxid-Alarmfunktion mit Warnton für frei definierbaren Grenzwert
- Zusätzliche symbolische CO₂-Indikatoranzeige (Wohlfühlindikator)
- Autonome Langzeitprotokollierung von Kohlendioxid-Konzentration, Raumtemperatur und Luftfeuchtigkeit
- Speicher für 50.000 Messwerte
- Frei definierbares Speicherintervall von 1 Sekunde bis 12 Stunden
- USB-Schnittstelle für Messdatentransfer
- PC-Analysesoftware

### Gerätedarstellung

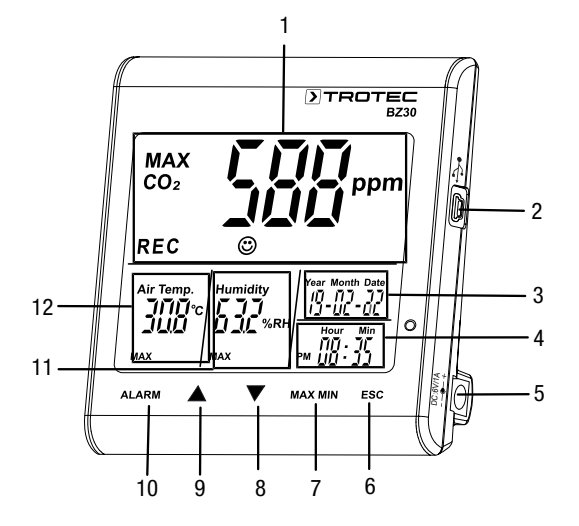

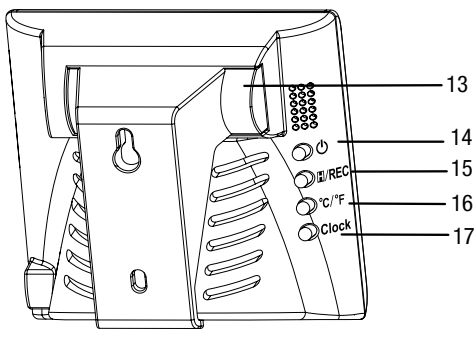

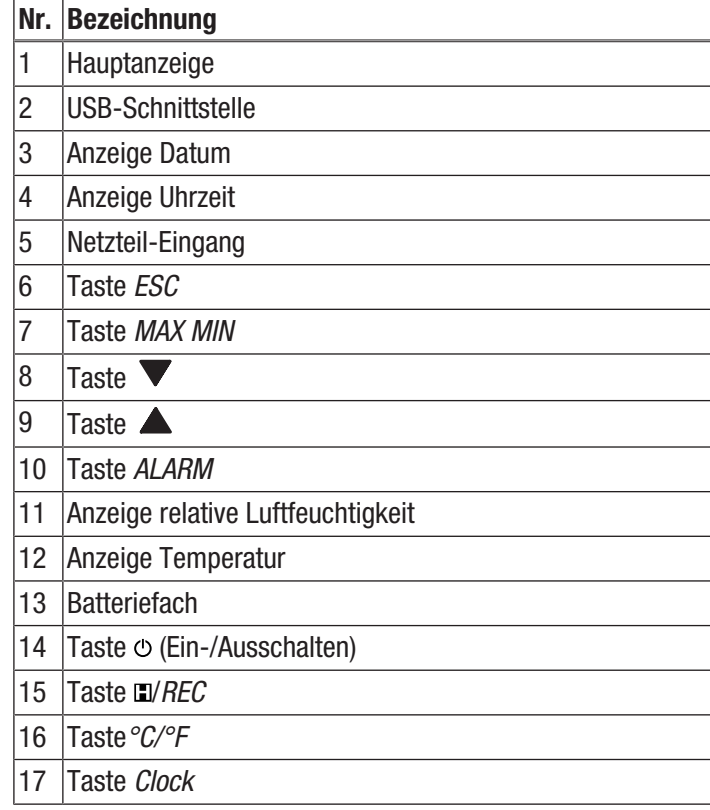

### Hauptanzeige

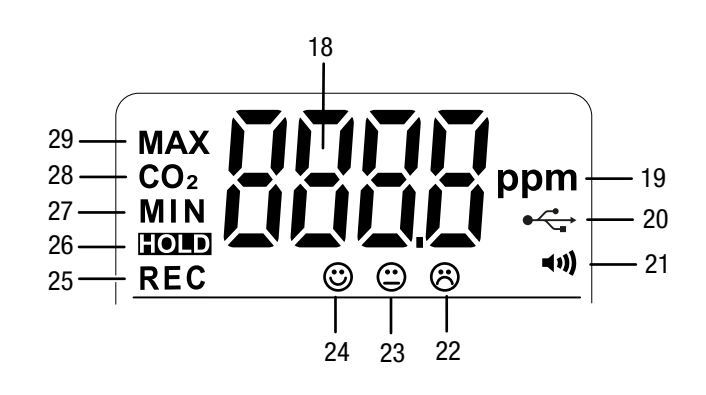

# Nr. Bezeichnung 18  $|CO<sub>2</sub>$ -Messwert 19 | Einheit CO<sub>2</sub>-Messwert (parts per million) 20 Anzeige USB-Schnittstelle 21 Anzeige Alarm aktiviert 22 Wohlfühlindikator: schlechte Luftqualität 23 Wohlfühlindikator: mittlere Luftqualität 24 Wohlfühlindikator: gute Luftqualität

- 25 Anzeige *REC* (Messwerterfassung aktiviert)
- 26 Anzeige *HOLD* (Werte im Display festhalten)
- 27 Anzeige *MIN* (Minimalwerte im Display angezeigt)
- 28 Anzeige *CO2* (CO<sub>2</sub> Wert im Display angezeigt)
- 29 Anzeige *MAX* (Maximalwerte im Display angezeigt)

# Technische Daten

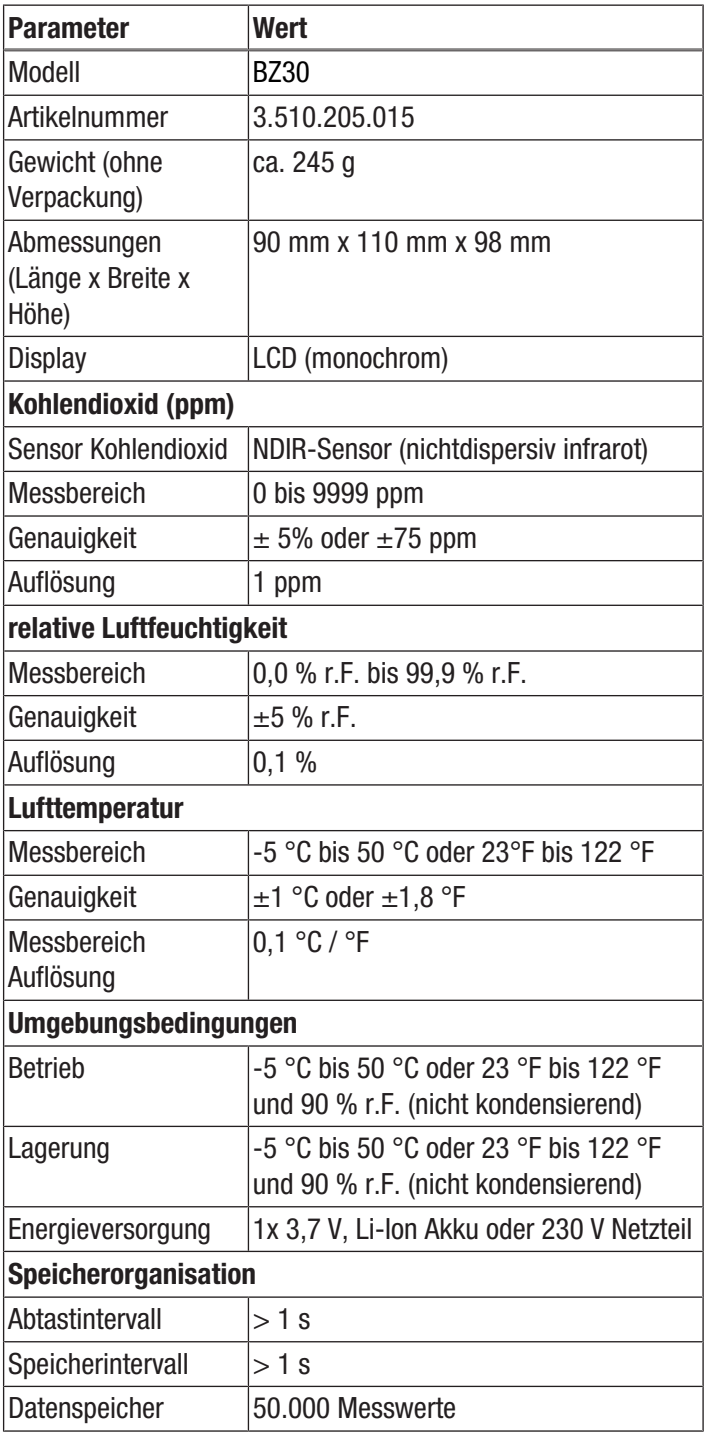

### Lieferumfang

- 1 x Messgerät BZ30
- 1 x 3,7 V Li-Ion Akku
- 1 x Netzteil
- 1 x USB-Verbindungskabel
- 1 x CD-Rom mit PC-Software Smartgraph
- 1 x Bedienungsanleitung

# <span id="page-4-0"></span>Transport und Lagerung

### **Hinweis**

Wenn Sie das Gerät unsachgemäß lagern oder transportieren, kann das Gerät beschädigt werden. Beachten Sie die Informationen zum Transport und zur Lagerung des Gerätes.

# **Transport**

Die enthaltenen Li-Ionen-Akkus unterliegen den Anforderungen des Gefahrgutrechts.

Beachten Sie folgende Hinweise zum Transport bzw. Versand von Li-Ionen-Akkus:

- Die Akkus können durch den Benutzer ohne weitere Auflagen auf der Straße transportiert werden.
- Beim Versand durch Dritte (z. B. Lufttransport oder Spedition) sind besondere Anforderungen an Verpackung und Kennzeichnung zu beachten. Hier muss bei der Vorbereitung des Versandstückes ein Gefahrgut-Experte hinzugezogen werden.
	- Versenden Sie Akkus nur, wenn das Gehäuse unbeschädigt ist.
	- Kleben Sie offene Kontakte ab und verpacken Sie den Akku so, dass er sich nicht in der Verpackung bewegt.
	- Bitte beachten Sie auch eventuelle weiterführende nationale Vorschriften.

Das Gerät wurde vom Hersteller bestmöglich verpackt, um es vor Transportschäden zu schützen.

### Lagerung

Halten Sie bei Nichtbenutzung des Gerätes die folgenden Lagerbedingungen ein:

- trocken und vor Frost und Hitze geschützt
- an einem vor Staub und direkter Sonneneinstrahlung geschützten Platz
- die Lagertemperatur entspricht dem im Kapitel Technische Daten angegebenen Bereich.
- Entfernen Sie bei längerer Lagerung den Akku/die Akkus.

# <span id="page-5-0"></span>Bedienung

### Akku einsetzen

Setzen Sie vor dem ersten Gebrauch den Akku in das Gerät ein. Zum Lieferumfang gehört ein 3,7 V-Akku. Dieser dient nicht zur Langzeitenergieversorgung, sondern lediglich der Überbrückung kurzer, netzstromfreier Zeiten.

Gehen Sie zum Einsetzen des Akkus wie folgt vor:

- 1. Schieben Sie den Aufhängebügel des Batteriefachs auf der Rückseite des Geräts nach rechts.
- 2. Setzen Sie den Akku polungsrichtig in das Gerät ein (+/-).

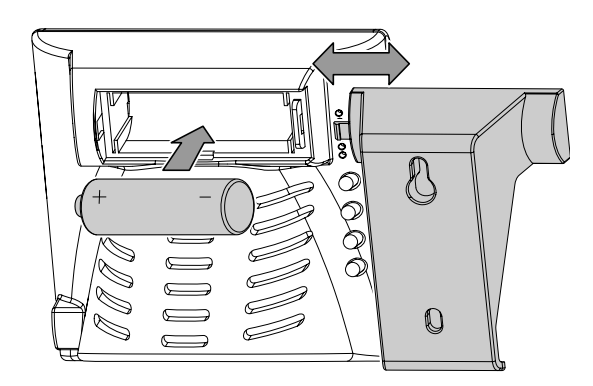

3. Schließen Sie das Batteriefach, indem Sie den Bügel in entgegengesetzter Richtung über das Batteriefach schieben.

### Netzteil anschließen

Schließen Sie das Gerät zur Benutzung mit dem mitgelieferten Netzteil an das Stromnetz an.

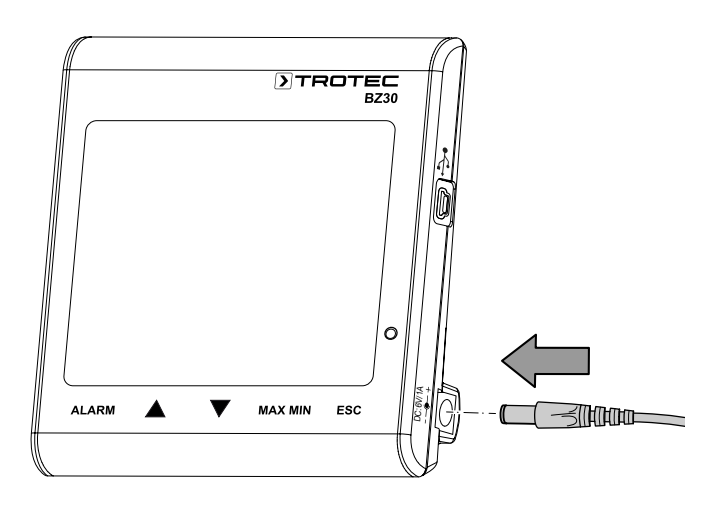

### Inbetriebnahme

Drücken Sie die Taste  $\circ$  auf der Rückseite des Gerätes ca. 1 Sekunde lang, um das Gerät einzuschalten. Das Gerät startet anschließend die Aufwärmphase von 120 Sekunden.

### Datum und Uhrzeit einstellen

Drücken Sie die Taste *Clock* und halten Sie sie ca. 4 Sekunden gedrückt, um die Uhrzeit und das Datum einzustellen. Die Tagesanzeige fängt an zu blinken. Drücken Sie die Taste erneut, um zwischen Jahr, Monat, Tag, Stunden und Minuten auszuwählen. Drücken Sie eine der beiden Tasten  $\blacktriangle$  oder  $\blacktriangledown$ , um die im Display dargestellte blinkende Zahl zu erhöhen oder zu verringern. Drücken Sie die Taste *ESC*, sobald Sie die gewünschte Einstellung für Datum und Uhrzeit erreichen, um den Modus zu verlassen und den eingestellten Wert zu speichern.

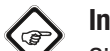

# Info

Sie können die Anordnung von Tag, Monat und Jahr innerhalb der mitgelieferten Software verändern. Nähere Informationen dazu finden Sie im Abschnitt "Software verwenden".

# Hold-Funktion

Drücken Sie die Taste [D] (Hold), um die angezeigten Werte dauerhaft im Display anzuzeigen.

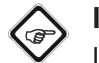

Info

Im Aufnahmemodus: Taste /*REC* drücken und gedrückt halten, um die Aufnahme zu stoppen.

### Alarmfunktion

Das Gerät verfügt über eine Alarmfunktion, die Ihnen signalisiert, falls ein zuvor festgesetzter CO<sub>2</sub>-Grenzwert überschritten wird.

Gehen Sie zur Aktivierung der Alarmfunktion wie folgt vor:

- 1. Drücken Sie die Taste *ALARM*.
	- $\Rightarrow$  Die Alarmfunktion ist aktiviert und das Alarmsymbol  $\bullet$ erscheint im Display. Sobald der gemessene Wert den zuvor festgelegten Grenzwert überschreitet, ertönt ein Alarmsignal und die Tasten unterhalb des Displays blinken rot.
- 2. Drücken Sie die Taste erneut, um den Alarmmodus zu verlassen bzw. zu deaktivieren.

### Grenzwert für die Alarmfunktion einstellen

Gehen Sie zur Einstellung eines neuen Grenzwerts wie folgt vor:

- 1. Drücken Sie die Taste *ALARM* und halten Sie sie ca. 5 Sekunden gedrückt.
	- $\Rightarrow$  Der zuvor eingestellte Grenzwert erscheint im Display und das Alarmsymbol • im Display blinkt.
- 2. Drücken Sie  $\triangle$  oder  $\nabla$ , um die im Display dargestellte Zahl zu erhöhen oder zu verringern.
- 3. Sie können anschließend die Taste *ESC* drücken, um den Modus zu verlassen und den eingestellten Wert zu übernehmen oder die Grenzwerte des Wohlfühlindikators  $\circ$  & zu verändern.

### Grenzwerte des Wohlfühlindikators einstellen

### Hinweis:

Sie müssen sich noch im Einstellmodus für den Alarmgrenzwert befinden, um eine Anpassung dieser Einstellung vornehmen zu können! Drücken Sie nach Einstellung des Alarmschwellwertes nicht die Taste *ESC*, sondern nochmals kurz die Taste *ALARM*. Der untere Grenzwert des Wohlfühlindikators wird im Display angezeigt und die Symbole des Wohlfühlindikators fangen an zu blinken.

- 1. Drücken Sie  $\blacktriangle$  oder  $\nabla$ , um den unteren Grenzwert des Wohlfühlindikators zu erhöhen bzw. zu verringern.
- 2. Drücken Sie die Taste *ALARM*, um zur Einstellung des oberen Grenzwerts zu wechseln.
- 3. Drücken Sie  $\triangle$  oder  $\nabla$ , um den oberen Grenzwert des Wohlfühlindikators zu erhöhen bzw. zu verringern.
- 4. Drücken Sie Taste *ESC*, um den Modus zu verlassen und den eingestellten Wert zu übernehmen.

### Maximal-/Minimalwert anzeigen

Das Gerät speichert die höchsten und niedrigsten Werte der Anzeigen. Gehen Sie zum Abfragen dieser Werte wie folgt vor:

- 1. Drücken Sie die Taste *MAX MIN*.
	- $\Rightarrow$  MAX erscheint im Display und es werden die höchsten gemessenen Werte für Kohlendioxid, Temperatur und relativer Luftfeuchte angezeigt.
- 2. Drücken Sie die Taste erneut, um sich die Minimal-Werte anzeigen zu lassen (*MIN*).
- 3. Drücken Sie die Taste *ESC*, um diesen Modus zu verlassen.

### Hintergrundbeleuchtung

Die Hintergrundbeleuchtung wird zugeschaltet, wenn Sie eine der Tasten *ALARM, MAX MIN,* ▲ oder ▼ drücken. Die Hintergrundbeleuchtung schaltet sich nach ca. 20 Sekunden wieder aus, wenn das Gerät nicht verwendet wird. Drücken Sie die Taste *ESC*, um diesen Modus zu verlassen.

### Anzeige °C/°F einstellen

Durch Drücken der Taste *°C/°F* auf der Rückseite des Geräts können Sie zwischen der Anzeige in Grad Celsius und Grad Fahrenheit wechseln.

### Aufnahme starten

Drücken Sie die Taste *REC* auf der Rückseite des Geräts und halten Sie sie ca. 5 Sekunden lang gedrückt, um die Messwerte aufzuzeichnen.

### Hinweis:

Sie müssen bereits im Gerät gespeicherte Messwerte erst abspeichern oder löschen, wenn Sie eine neue Aufnahme starten möchten. Nähere Hinweise dazu erhalten Sie im Abschnitt "Software verwenden".

### Software verwenden

Zum Lieferumfang des Geräts gehört eine Multiple-Datalogger-Software. Diese dient zum Auslesen und Weiterverarbeiten von Messgerätdaten, wenn das Gerät an einen Computer oder ein Notebook angeschlossen wird. Die Daten können graphisch direkt in der Software oder als Excel-Tabelle bzw. in ähnlichen Programmen dargestellt werden. Die wichtigsten Funktionen werden alle im Hauptfenster aufgeführt.

Erforderliches Betriebssystem:

Windows 2000 / Windows XP / Vista / Windows 7/ Windows 8 / Windows 10

Mindestanforderungen an Hardware:

PC oder Notebook mit Pentium 90 MHz oder höher, 32 MB RAM; mindestens 7 MB freier Speicherplatz auf der Festplatte für die Installation der Multiple-Datalogger-Software. Empfohlene Bildschirmauflösung  $1280 \times 1024$  mit High-Color-Farbauflösung (32 Bit).

### Kommunikationsaufnahme

- 1. Verbinden Sie den Logger unter Verwendung des beiliegenden Kabels mit der USB-Schnittstelle eines PC. Sie können mehrere Logger gleichzeitig an einen PC anschließen.
- 2. Führen Sie das Multiple-Datalogger-Softwareprogramm aus.
- 3. Ist die Verbindung erfolgreich, zeigt das Feld *Instrument* das entsprechende Symbol für den Logger.

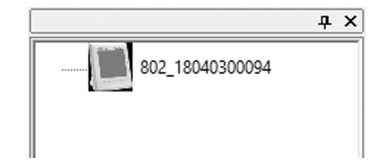

### Aufgezeichnete Daten importieren

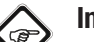

# Info

Vor dem Auslesen muss der Aufnahmemodus (Taste *REC* am Gerät) beendet werden! Befolgen Sie dazu ggf. die Anweisungen durch die Software.

Es gibt zwei Möglichkeiten, die aufgezeichneten Daten des Loggers zu importieren:

- 1. Wählen Sie das Symbol des Loggers im Feld *Instrument* aus. Durch Rechtsklick mit der Maus öffnet sich ein Dialogfeld. Wählen Sie dort den Menüpunkt *Read Datalogger Data* aus, um die Daten zu importieren.
- 2. Klicken Sie wahlweise auf das Symbol **C** auf der Werkzeugleiste, um vom Logger aufgezeichnete Daten zu lesen
	- $\Rightarrow$  Wenn die Messwerte erfolgreich übertragen wurden, erscheint das Datendiagramm-Fenster. Der Graph zeigt drei Kanäle: *CO2* (rot), *Temperatur* (grün) und *Relative Luftfeuchtigkeit* (blau).

# TROTEC

# Fenster Datendiagramm

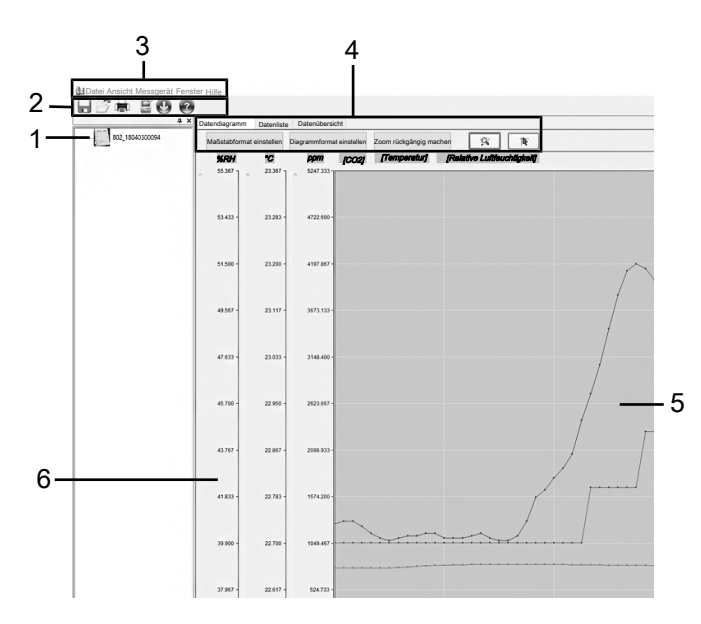

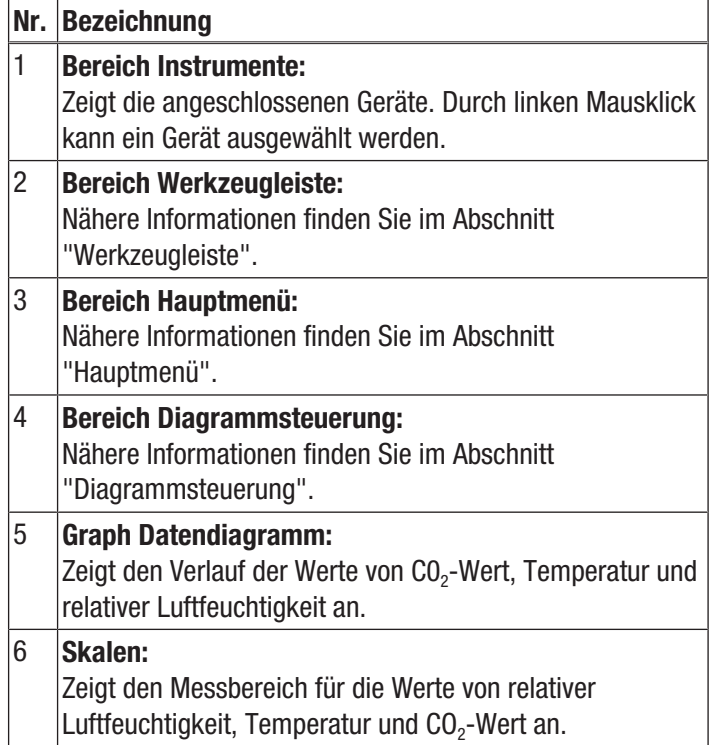

# Werkzeugleiste

Im folgenden finden Sie nähere Informationen zu den Unterpunkten der Werkzeugleiste (2).

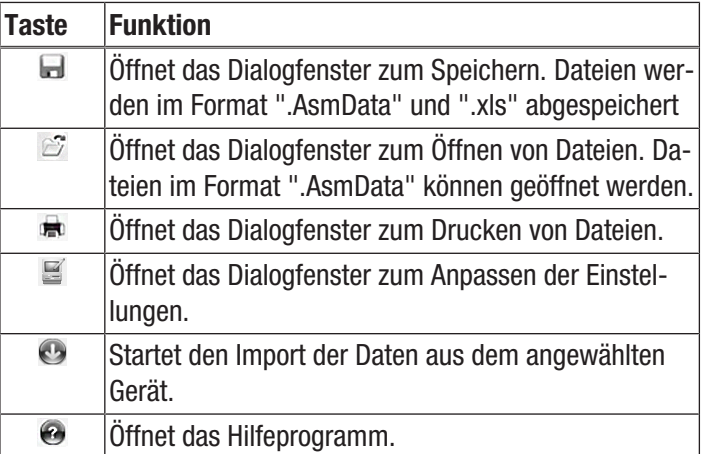

### Hauptmenü

Im folgenden finden Sie nähere Informationen zu den Unterpunkten des Hauptmenüs (3).

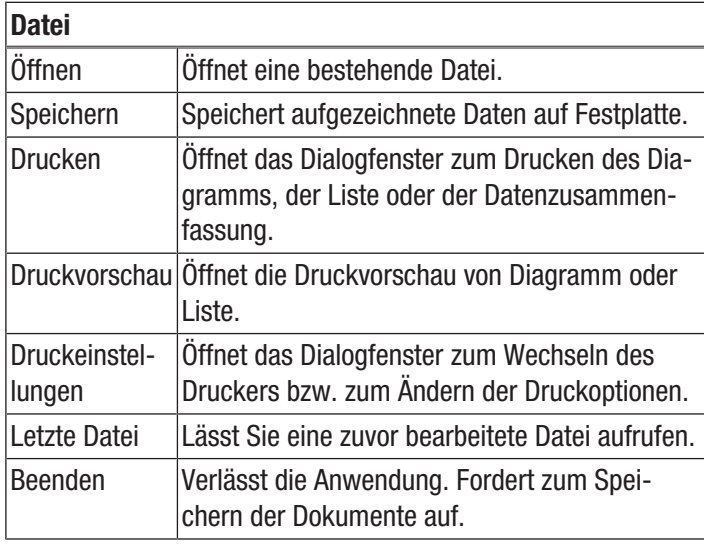

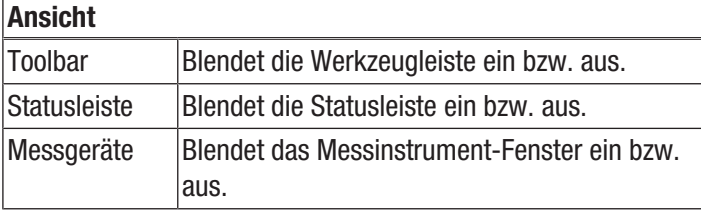

# Messgerät

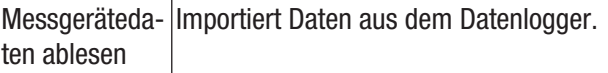

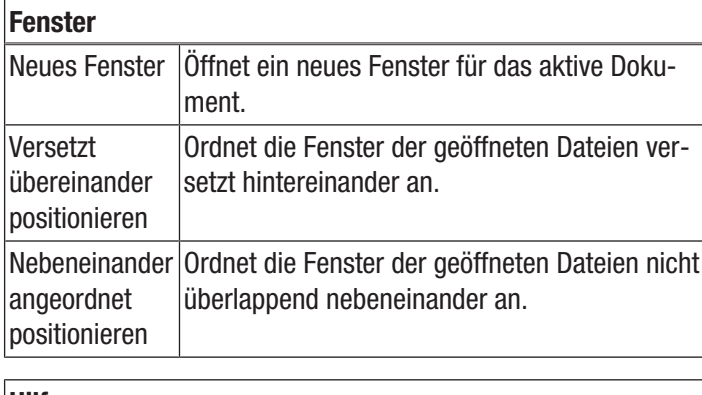

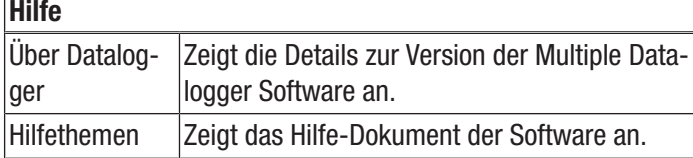

### Diagrammsteuerung

Im folgenden finden Sie nähere Informationen zu den Unterpunkten des Bereichs Diagrammsteuerung (4).

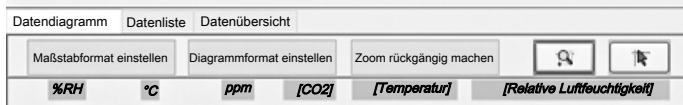

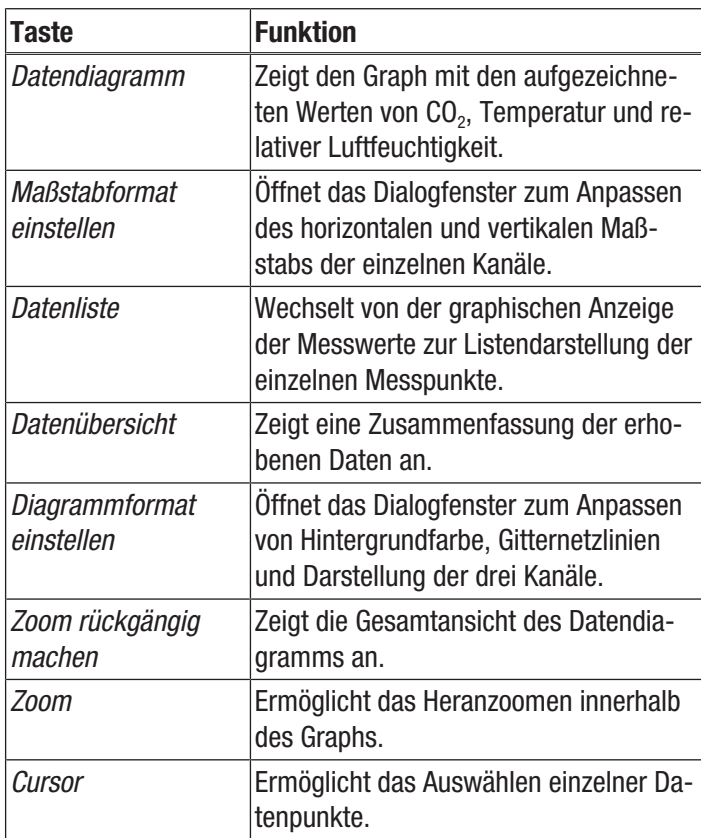

### Einstellungen des Datenloggers anpassen

Klicken Sie auf das Symbol  $\Xi$  auf der Werkzeugleiste (2), um das Dialogfenster *Datalogger Einstellung* zu öffnen.

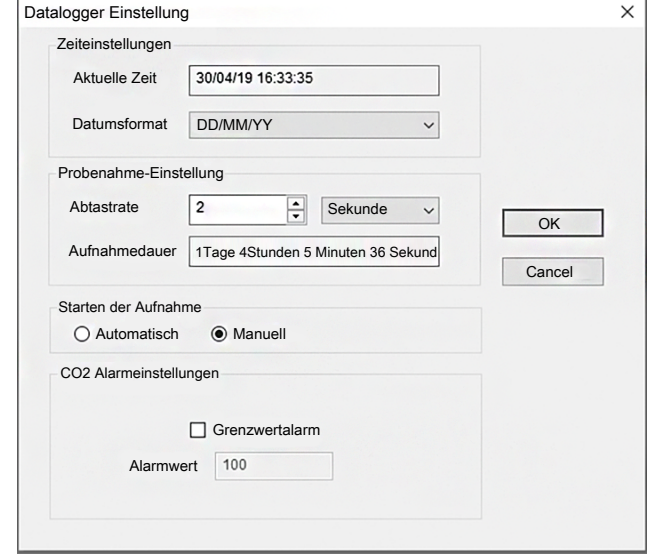

1. Zeiteinstellungen

Das Feld *Aktuelle Zeit* zeigt die aktuelle Systemzeit an. Das Datumsformat kann als *Jahr/Monat/Tag*, *Monat/Tag/ Jahr* oder *Tag/Monat/Jahr* eingestellt werden.

2. Probennahme-Einstellung

Das Feld *Probennahme-Einstellung* weist das Gerät an, die Messwerte mit einer bestimmten Frequenz aufzuzeichnen. Sie können in der Combo-Box auf der linken Seite einen spezifischen Wert für die Abtastrate eingeben und in der Combo-Box auf der rechten Seite die Zeiteinheit auswählen. Die Combo-Box *Aufnahmedauer* zeigt die maximal zur Verfügung stehende Aufnahmedauer (in Abhängigkeit der eingestellten Abtastrate) an.

3. Starten der Aufnahme

Die Auswahloptionen *Manuell* und *Automatisch* erlauben es dem Benutzer, sofort nach Verlassen des Einstellungs-Fensters mit der Datenerfassung zu beginnen (*Automatisch*), oder zu einem späteren Zeitpunkt durch Betätigen der entsprechenden Taste manuell zu starten (*Manuell*).

4. CO2 Alarmeinstellungen

Ist das Kontrollkästchen *Grenzwertalarm* aktiviert, kann der Benutzer den Alarmwert (in ppm) eingeben. Liegt der entsprechende Messwert über der Alarmgrenze, löst das Gerät einen Alarm aus.

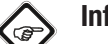

# Info

Um den Logger in den Aufnahmemodus zu setzen, müssen vorab stets dessen Einstellungen [Datalogger Einstellung] durchlaufen werden! Hierbei spielt es keine Rolle, ob die Einstellungen verändert werden oder gleich bleiben. Sämtliche gespeicherten Daten werden permanent gelöscht, wenn der Einstellungs-Vorgang abgeschlossen ist. Um diese Daten zu speichern, bevor sie gelöscht werden, klicken Sie auf *Cancel* und laden Sie dann die Daten herunter.

### Skalen-Einstellung anpassen

Klicken Sie auf die Taste *Maßstabformat einstellen*, um die horizontale und die vertikale Skala des Graphen anzupassen. Das Dialogfenster *Maßstabformat* öffnet sich.

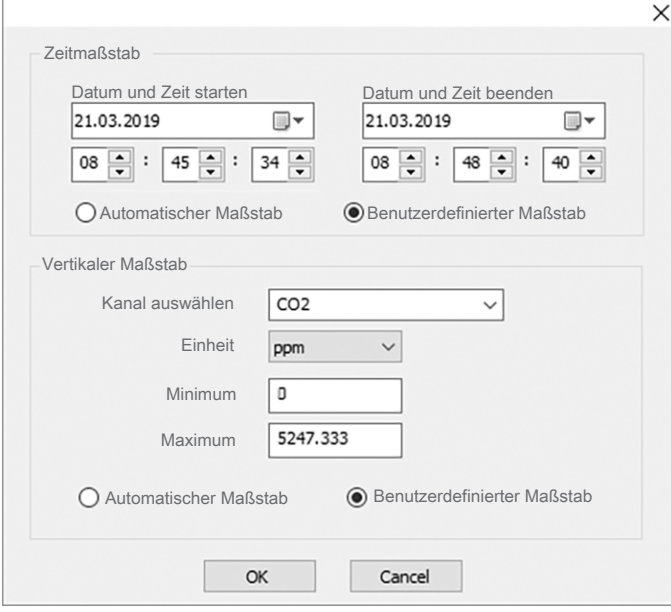

1. Horizontalskala einstellen

Die Skalierung der Horizontalachse wird über den Abschnitt *Zeitmaßstab* gesteuert. Wählen Sie zur Bestimmung der Endpunkte der Horizontalachse die angegebenen Endpunkte aus den Dropdownmenüs für die Datums- und Zeitauswahl aus.

#### Automatischer Maßstab:

Der Startpunkt der Horizontalskala entspricht der Startzeit der Logger-Datendatei, der Endpunkt ist entsprechend die Endzeit der Logger-Datendatei.

### Benutzerdefinierter Maßstab:

Startpunkt und Endpunkt der Horizontalskala lassen sich durch die jeweiligen Benutzereinstellungen anpassen.

### Info

Ist die benutzerdefinierte Skalierung ausgewählt und der Eingangsstartpunkt liegt vor der Startzeit der Logger-Datendatei, dann wird als Startpunkt der Diagrammzeitskala die Startzeit der Logger-Datendatei verwendet.

Ist die benutzerdefinierte Skalierung ausgewählt und der Eingangsstartpunkt liegt nach der Endzeit der Logger-Datendatei, dann wird als Endpunkt der Diagrammzeitskala die Endzeit der Logger-Datendatei verwendet.

2. Vertikalskala einstellen

Die Skalierung der Vertikalachse wird über den Abschnitt *Vertikaler Maßstab* gesteuert. Wählen Sie zuerst den Messkanal und danach die Messeinheit aus. Stellen Sie dann den Minimum- und den Maximumwert ein. Automatischer Maßstab:

Wählen Sie diesen Punkt aus, dann ändert sich die Vertikalskala automatisch, je nach aufgezeichneten Daten. Benutzerdefinierter Maßstab:

Wählen Sie diesen Punkt aus, dann wird die Vertikalskala entsprechend den Benutzereinstellungen angepasst.

#### Diagrammformat einstellen

Klicken Sie auf die Taste *Diagrammformat einstellen*, um die Darstellungsoptionen des Graphen anzupassen. Das Dialogfenster *Diagrammformat* öffnet sich.

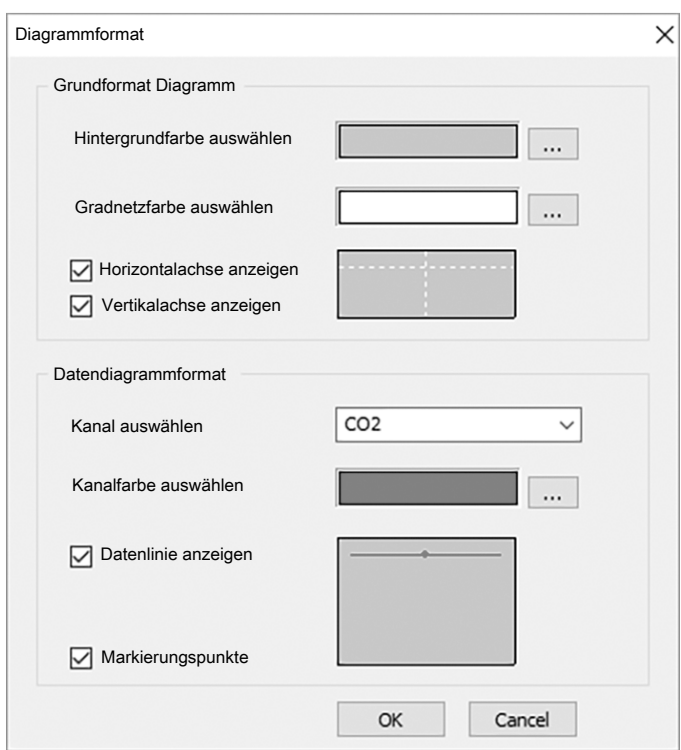

Die Grundeinstellungen für alle drei Kanäle werden über den Abschnitt *Grundformat Diagramm* gesteuert.

1. Hintergrundfarbe auswählen:

Klicken Sie auf die Taste ...., um die Hintergrundfarbe anzupassen. Sie können eine Grundfarbe auswählen oder über die Taste *Farben definieren* eine neue Farbe anlegen.

2. Gradnetzfarbe anpassen Klicken Sie auf die Taste , um die Farbe des Rasters anzupassen. Sie können eine Grundfarbe auswählen oder über die Taste *Farben definieren* eine neue Farbe anlegen. 3. Gitternetzlinien ein-/ausblenden Aktivieren oder deaktivieren Sie die Auswahlkästchen, um die horizontalen und vertikalen Gitternetzlinien anzuzeigen oder auszublenden.

Die Einstellungen für die unterschiedlichen Kanäle wird über den Abschnitt *Datendiagrammformat* gesteuert.

- 1. Kanal auswählen Wählen Sie einen der drei Kanäle aus, um die Anpassungen für den jeweiligen Kanal durchzuführen.
- 2. Kanalfarbe verändern Klicken Sie auf die Taste ......... um die Kanalfarbe anzupassen. Sie können aus einer Grundfarbe auswählen oder über die Taste *Farben definieren* eine neue Farbe anlegen.
- 3. Datenlinie und Markierungspunkte ein-/ausblenden Aktivieren oder deaktivieren Sie die Auswahlkästchen, um die Datenlinie und die Markierung der einzelnen Datenpunkte aus- oder einzublenden.

### Zoomen

1. Heranzoomen

Klicken Sie auf die Taste **Strate**, um den Zoom-Modus auszuwählen. Legen Sie den Anfangspunkt des Zoomfensters fest, indem Sie die linke Maustaste drücken. Drücken Sie die linke Maustaste erneut, um den Endpunkt des Zoomfensters festzulegen. Arbeiten Sie mit den Bildlaufleisten links und unten, um den Ausschnitt zu verschieben.

2. Herauszoomen

Klicken Sie auf die Taste *Zoom rückgängig machen*, um die Gesamtansicht anzuzeigen.

### Einzelne Datenpunkte anzeigen

Es gibt zwei Möglichkeiten einzelne Datenpunkte anzuzeigen:

1. Datenpunkt anwählen

Klicken Sie auf die Taste **, weilige Funktion zu** aktivieren. Klicken Sie anschließend mit der linken Maustaste auf einen Datenpunkt, um sich die Eigenschaften eines Datenpunkts anzeigen zu lassen. Wenn Sie die Maustaste gedrückt halten und die Maus dann nach rechts, links, oben oder unten verschieben, verbleibt das Fadenkreuz immer auf dem jeweiligen Verlauf der Messkurve, welche zu Beginn mit der Maus angeklickt wurde.

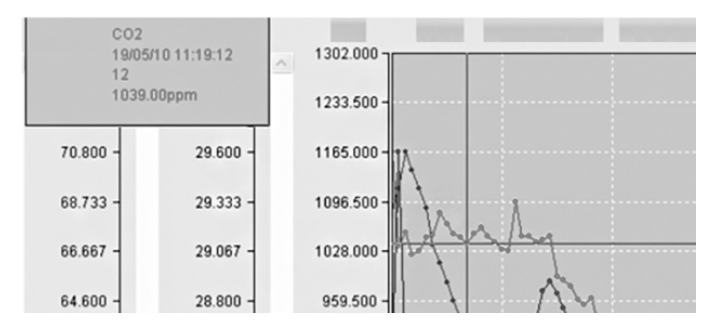

2. Datenliste aufrufen

Klicken Sie auf die Taste *Datenliste*, um sich alle Datenpunkte der Aufzeichnung anzeigen zu lassen. Die einzelnen Datenpunkte sind fortlaufend nummeriert und zu jedem Datenpunkt sind  $CO<sub>2</sub>$ -Wert, Temperatur und relative Luftfeuchtigkeit festgehalten.

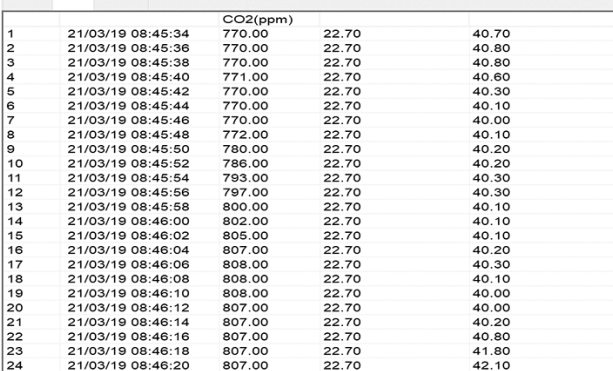

### Datenübersicht anzeigen

Klicken Sie auf die Taste *Datenübersicht*, um eine Zusammenfassung der Messreihe aufzurufen.

# <span id="page-11-0"></span>Wartung und Reparatur

### Akku laden

Der Akku sollte im Rahmen der Erstinbetriebnahme und bei schwacher Akkuleistung aufgeladen werden. Schließen Sie dazu das mitgelieferte Netzteil an das Gerät und an das Stromnetz an. Informationen, wie Sie den Akku ins Gerät einsetzen, erhalten Sie im Kapitel Bedienung.

### Reinigung

Reinigen Sie das Gerät mit einem angefeuchteten, weichen, fusselfreien Tuch. Achten Sie darauf, dass keine Feuchtigkeit in das Gehäuse eindringt. Verwenden Sie keine Sprays, Lösungsmittel, alkoholhaltige Reiniger oder Scheuermittel, sondern nur klares Wasser zum Anfeuchten des Tuches.

### Reparatur

Nehmen Sie keine Änderungen am Gerät vor und bauen Sie keine Ersatzteile ein. Wenden Sie sich zur Reparatur oder Geräteüberprüfung an den Hersteller.

# <span id="page-11-1"></span>**Entsorgung**

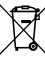

Das Symbol des durchgestrichenen Mülleimers auf einem Elektro- oder Elektronik-Altgerät besagt, dass dieses am Ende seiner Lebensdauer nicht im Hausmüll entsorgt werden darf. Zur kostenfreien Rückgabe stehen in Ihrer Nähe Sammelstellen für Elektro- und Elektronik-Altgeräte zur Verfügung. Die Adressen erhalten Sie von Ihrer Stadt- bzw. Kommunalverwaltung. Sie können sich auch auf unserer Webseite www.trotec24.com über weitere, von uns geschaffene Rückgabemöglichkeiten informieren.

Durch die getrennte Sammlung von Elektro- und Elektronik-Altgeräten soll die Wiederverwendung, die stoffliche Verwertung bzw. andere Formen der Verwertung von Altgeräten ermöglicht sowie negative Folgen bei der Entsorgung der in den Geräten möglicherweise enthaltenen gefährlichen Stoffe auf die Umwelt und die menschliche Gesundheit vermieden werden.

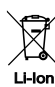

Batterien und Akkus gehören nicht in den Hausmüll, sondern müssen in der Europäischen Union – gemäß Richtlinie 2006/66/EG DES EUROPÄISCHEN PARLAMENTS UND DES RATES vom 06. September 2006 über Batterien und Akkumulatoren – einer fachgerechten Entsorgung zugeführt werden. Bitte entsorgen Sie Batterien und Akkus entsprechend den geltenden gesetzlichen Bestimmungen.

# Trotec GmbH

Grebbener Str. 7 D-52525 Heinsberg  $1+492452962-400$  $+49$  2452 962-200

info@trotec.com www.trotec.com